# Инструктивно-справочные материалы по практикуму на MASM 6.14

Во втором семестре первого курса освоение языка Ассемблера может выполняться <sup>в</sup> среде виртуальной машины **win.prac** , установленной <sup>в</sup> компьютерных классах факультета. При загрузке виртуальной машины **win.prac** компилятор ассемблера <sup>с</sup> актуальным набором рекомендованных библиотек автоматически скачивается по адресу <http://arch32.cs.mcu.ru/semestr2> <sup>и</sup> установливается <sup>в</sup> каталоге **C:\MASM 6.14** . На рабочем столе распрложен ярлык (shortcut), позволяющий быстро открыть этот каталог в Проводнике  $\frac{1}{1}$ .

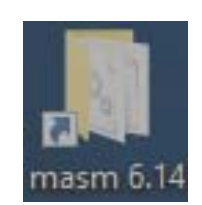

### **Сеанс работы ( вариант 1 ).**

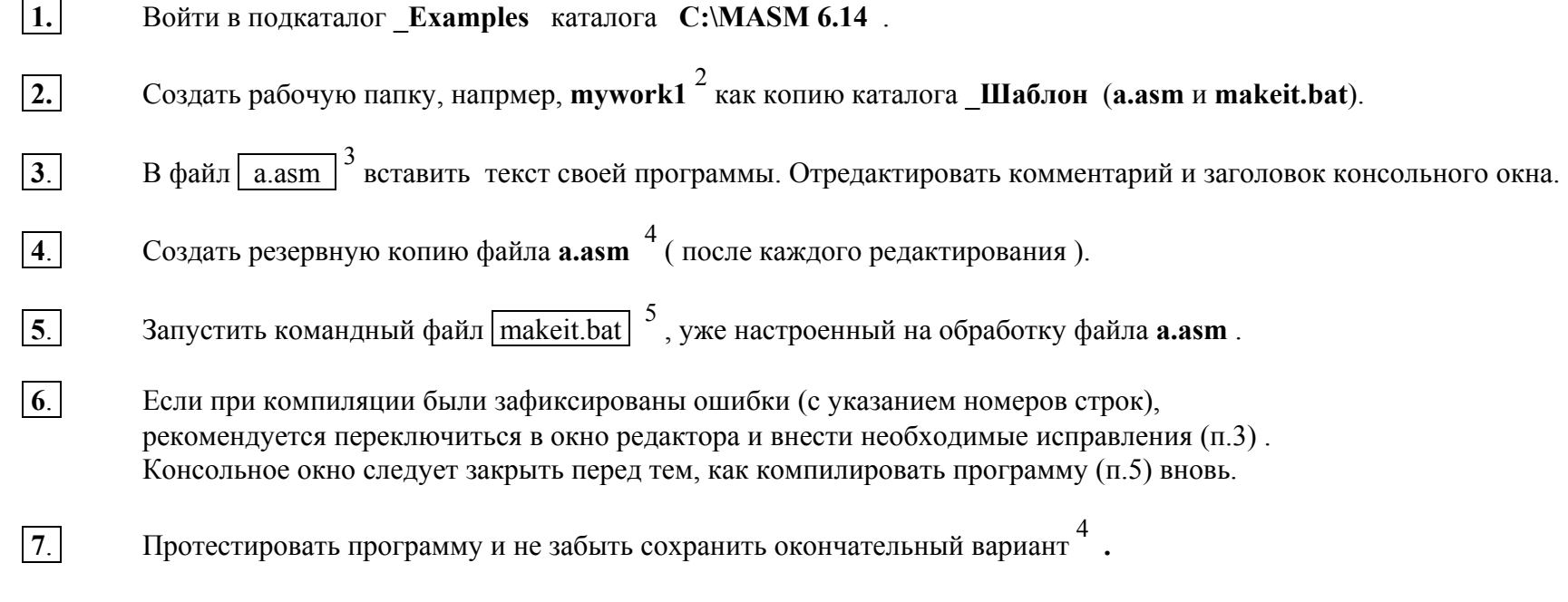

**<sup>1</sup>** В каталоге **C:\MASM 6.14**, <sup>в</sup> часности, размещен подкаталог **\_Examples,** <sup>в</sup> котором находится подкаталог **\_Шаблон**. В нем находятся файлы **a.asm** <sup>и</sup> **makeit.bat** .

 $\overline{2}$ цель - внести мнемонику в имена отдельных каталогов для каждой отлаживаемой программы за время сеанса работы в каталоге C:\MASM 6.14\ Examples.

 $\mathbf{3}$ Для того, чтобы внести текст программы во все необходимые секции (code, data ...) можно использовать любой текстовый редактор. Например, нажать правой клавишей мыши на файле **a.asm** и выбрать в контекстном меню пункт Edit with Notepad<sup>++</sup>. Важно не забывать **сохранять** изменения.

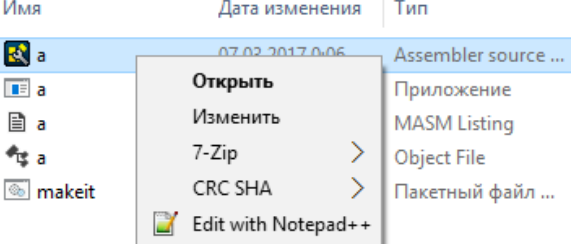

Сделанную работу можно сохранить на диске **н**: (который ассоциируется в win.prac с личным сетевым каталогом студента), на Flash-диске (подключив его, обратившись к меню виртуальной машины комбинацией клавиш Правый Ctrl+Home) или воспользоваться интернетом для того, чтобы послать её по почте или воспользоваться другим сервисом.

Удобно открыть отдельное окно проводника и после каждого изменения обновлять резервную копию (только файл **a.asm** или целиком рабочую папку (например, mywork1)) на случай «зависания» компьютера.

 $\overline{5}$ Открывается « консольное » окно, в котором отображается результат компиляции. Если ошибок компиляции не было, запускается линкер. Если и редактирование связей не вызвало ошибок начинается выполнение программы.

По окончании работы программы (в текущей строке) отображается сообщение Press any key to continue . . . После нажатия любой клавиши консольное окно закрывается.

Такая простая инструкция позволяет быстро начать писать и отлаживать свои программы. Также должны быть тщательно изучены все примеры, использованные в пособии В.Г.Баулы http://arch32.cs.mcu.ru и разбираемые на лекциях. Кроме того ряд интересных примеров находятся в подкаталогах Examples и prg.

## Команды языка Ассемблера (Макроассемблер 6.14 32-битный)

Ниже приведен список наиболее употребительных команд, который может выполнить роль справочной таблицы.

Использованы следующие обозначения.

Предложения-команды - это символьная форма записи машинных команд. Общий синтаксис этого типа предложений таков:

 $\leq$  MeTKa > : 1  $<$  мнемокод >  $|<$  операнды > $|$  $\left| \cdot \right| \leq \kappa$ омментарий >

Скобки [] ~ необязательному полю. Кроме того, пробел отделяет мнемокод команды от его первого операнда; запятая разделяет первый и второй операнды. Пусть символ | (вертикальная черта) будет иметь смысл - или одно, или другое; а символы B(byte) | W(word) | D(dword) указывают на возможные типы операндов (либо оба размером байт, либо оба размером слово или оба размером в двойное слово).

Обозначим r - любой регистр, кроме сегментного (а именно, АН, AL, BH, BL, CH, CL, DH, DL - r8;

```
AX, BX, CX, DX, SI, DI, BP, SP -16;
```
EAX, EBX, ECX, EDX, ESI, EDI, EBP, ESP  $- r32$ );

 $SR$  – сегментный регистр (один из SS, DS, ES) и  $CS$  – кодовый сегментный регистр;

i (immediate) - непосредственный операнд, задаваемый в самой команде в виде константы (константного выражения)

длиной 1, 2, 4 или 8 байт соответственно **i8, i16, i32**:

 $m$  (memory) – адресное выражение  $m8$ ,  $m16$ ,  $m32$ .

Предложения резервирования памяти или директивы резервирования памяти (указания компилятору выделить память) Синтаксис этого типа предложений таков:

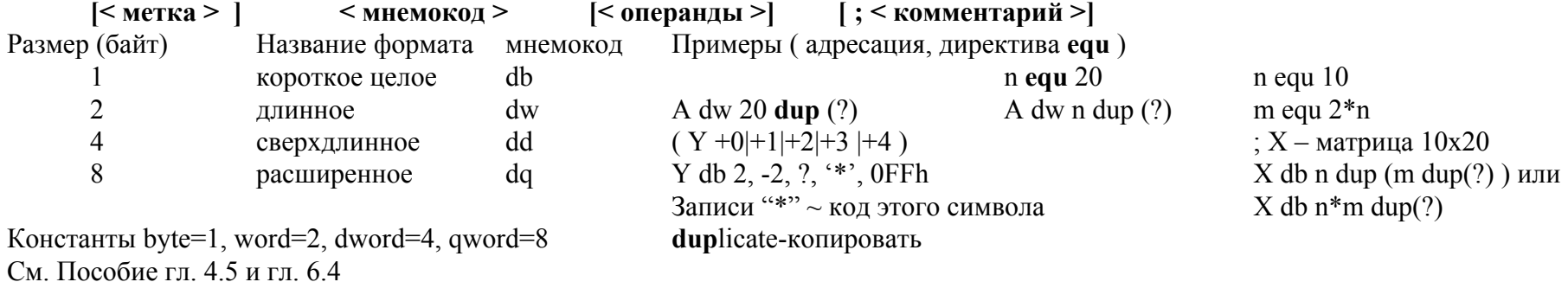

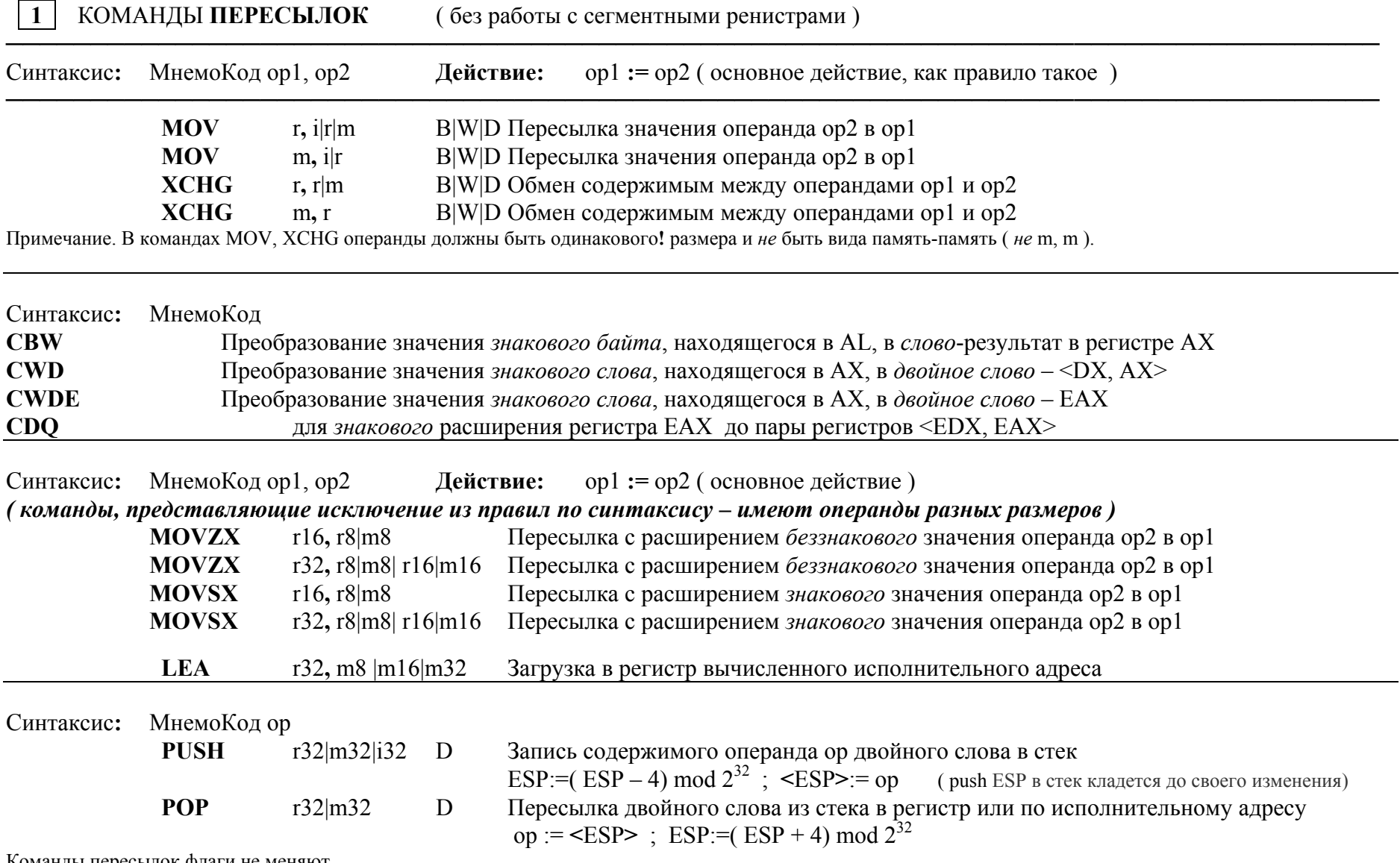

Команды пересылок флаги не меняют.

#### **2АРИФМЕТИЧЕСКИЕ** команды.

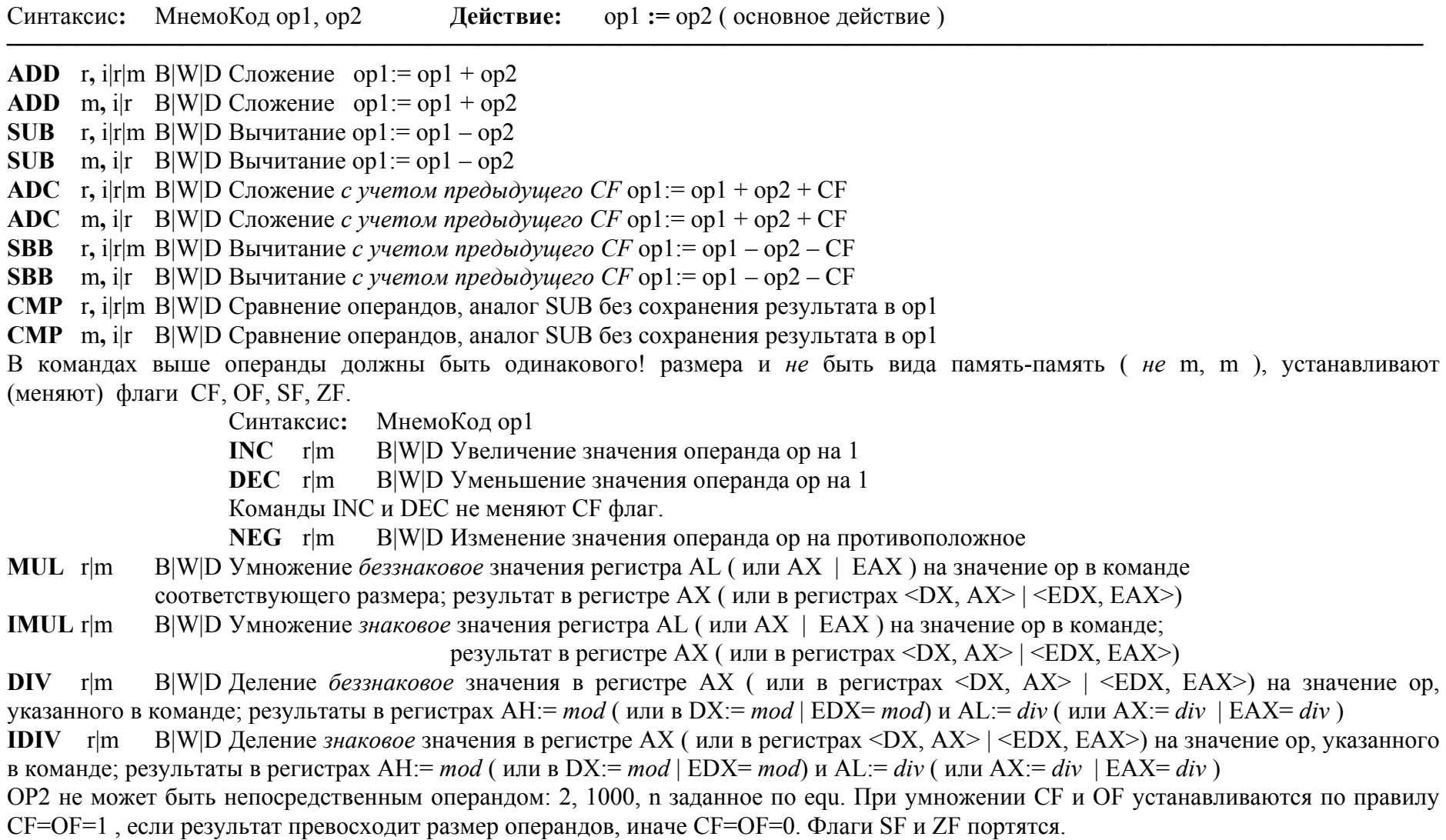

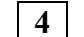

КОМАНДЫ **УПРАВЛЕНИЯ** ( основные, наиболее употребительные )

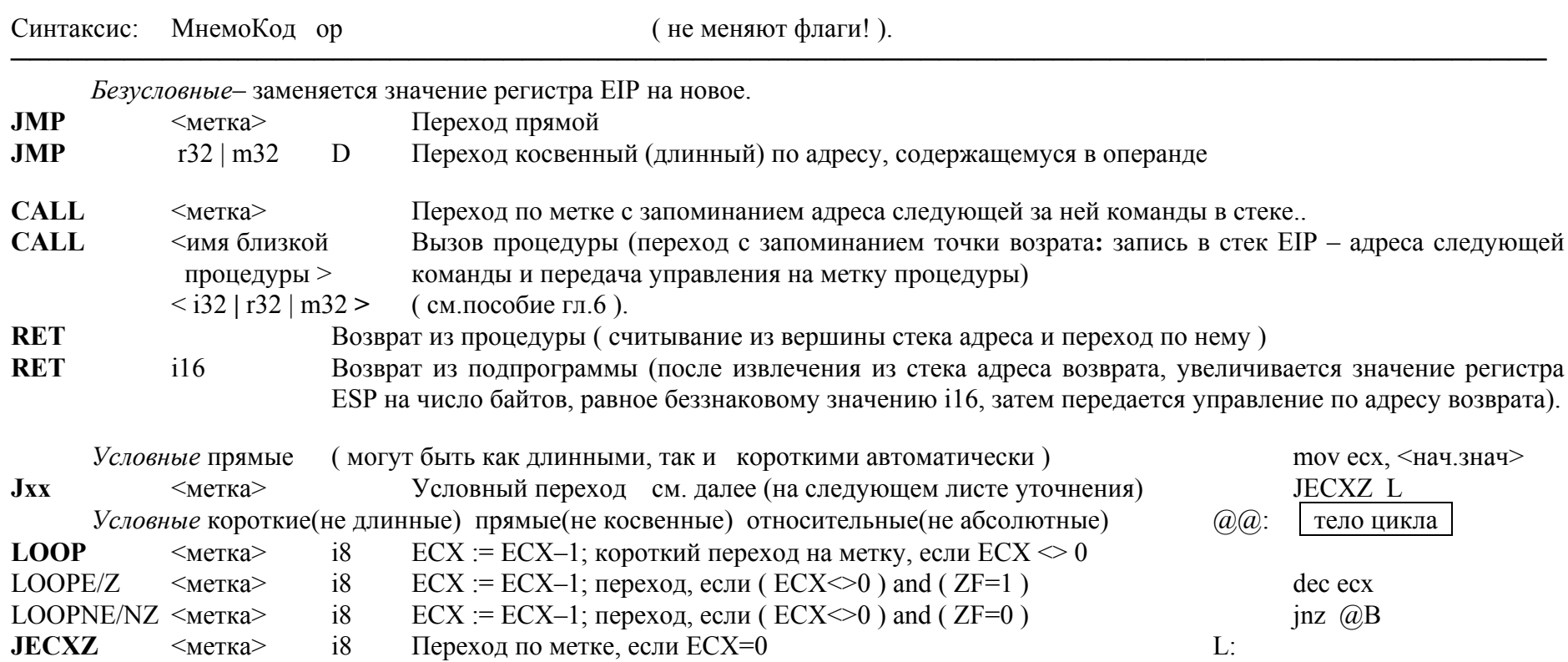

Команды управления флаги не меняют. Регистр ECX – неявный операнд.

**EIP ( E**xtanded **I**nstruction **P**ointer **<sup>~</sup>**расширенный указатель команд **)** – регистр центрального процессора, при выполнении текущкй команды указывает на начало следующей команды. При относительном переходе значение регистра EIP *изменяется* на знаковую константу: i8 – короткий, i32 – длинный переход. При абсолютном переходе *заменяется* на новое значение i32. Прямые переходы отличаются от косвенных тем, что адрес перехода не явно указан <sup>в</sup> команде, <sup>а</sup> находится <sup>в</sup> "слове" памяти или <sup>в</sup> регистре, указанном <sup>в</sup> команде. Символ /(слэш) используется для синонимов <sup>в</sup> дальнейшем.

Если используется анонимная метка @@**,** то переход jxx @F – вперед на ближайшую, <sup>а</sup> jxx @B – назад на ближайшую

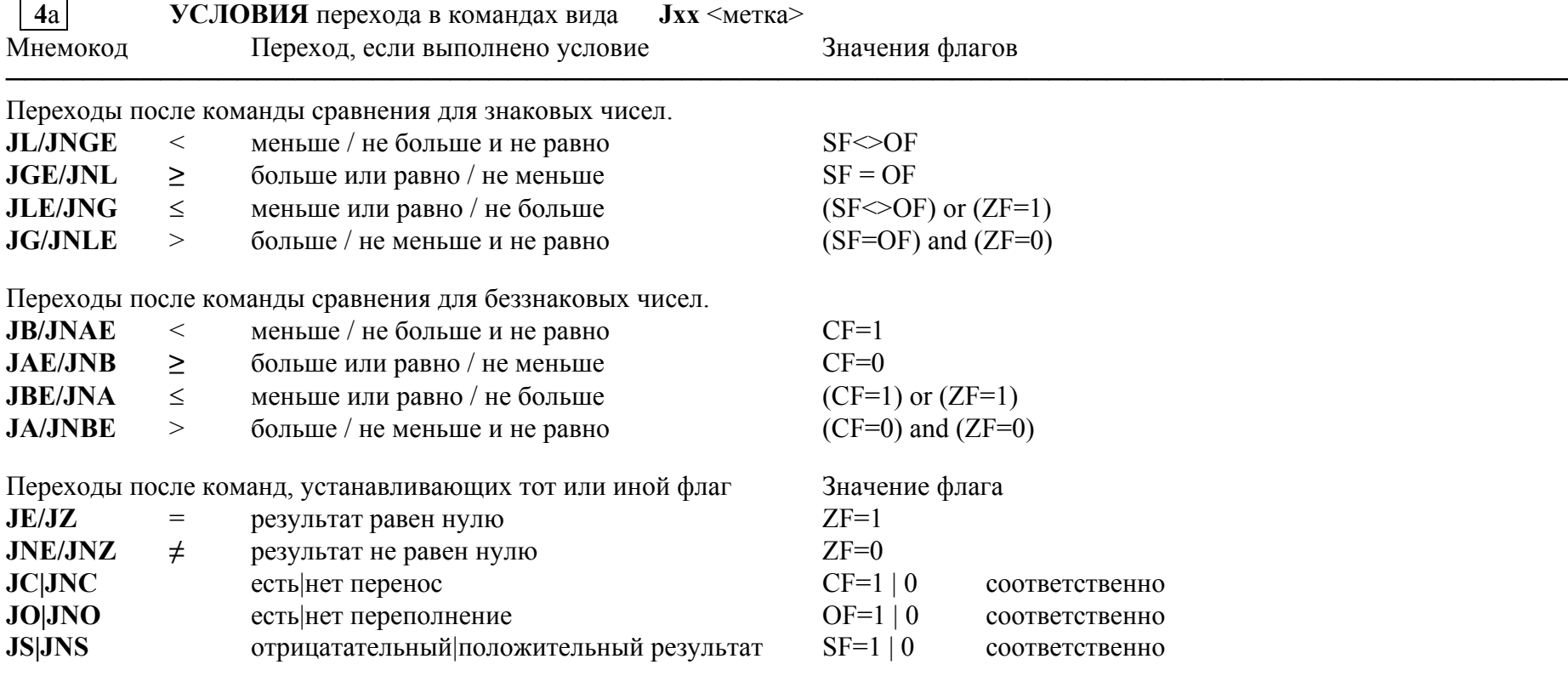

Для всех этих команд реализован один формат –прямой относительный переход.

Переход прямой , т.к. <sup>в</sup> качестве операнда указывается метка команды, на которую надо передать управление.

Переход относительный потому, что <sup>в</sup> машинной команде указывается не сам адрес, <sup>а</sup> разность между командой перехода <sup>и</sup> адресом перехода ( разность вместо метки подставит сам ассемблер ).

**JB/JNAE/ JC –** одна <sup>и</sup> та же машинная команда, аналогично **JAE/JNB/ JNC** – одна <sup>и</sup> та же машинная команда.

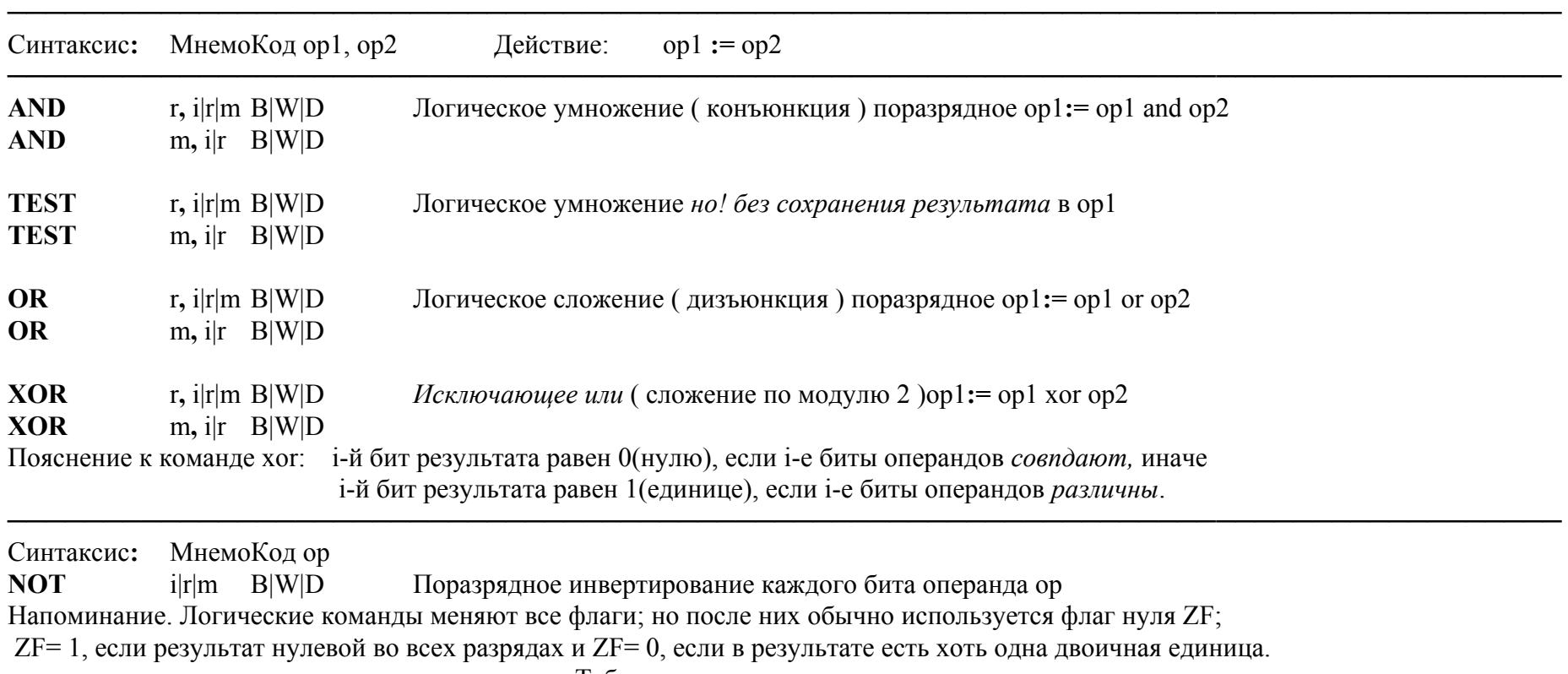

### **6ЛОГИЧЕСКИЕ** команды <sup>и</sup> команды **СДВИГОВ** ( выполняются **поразрядно** ).

Таблица

Продолжение 6 Команды сдвигов.

Синтаксис**:** МнемоКод op1, i8 (или CL) второй операнд рассматривается как целое без знака <sup>и</sup> определяет на сколько разрядов сдвигать. Действие: сдвиги осуществляются специальным способом на "сдвиговых регистрах" <sup>с</sup> учетом перевернутого хранения <sup>в</sup> памяти, результат сдвига записывается на место первого операнда. Команды сдвига устанавливают все флаги; но как правило, используются два: CF и ZF.

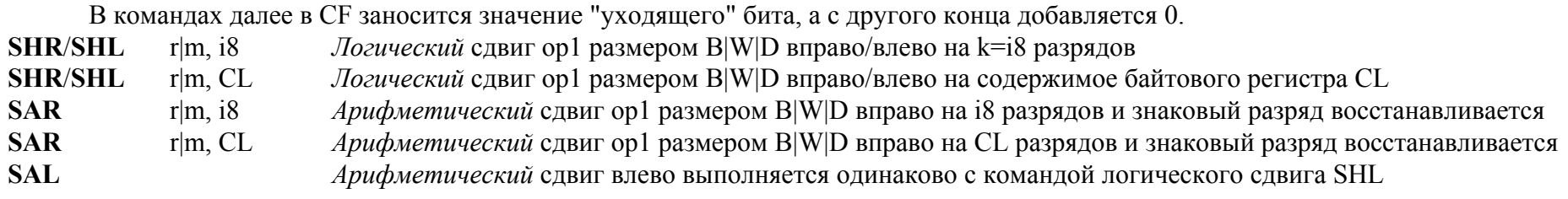

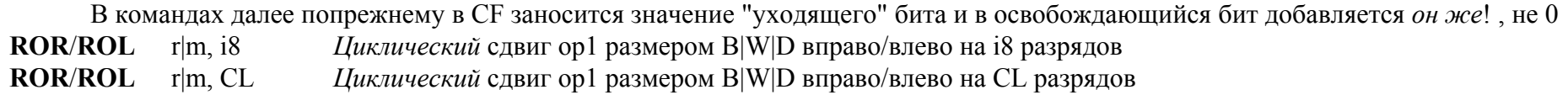

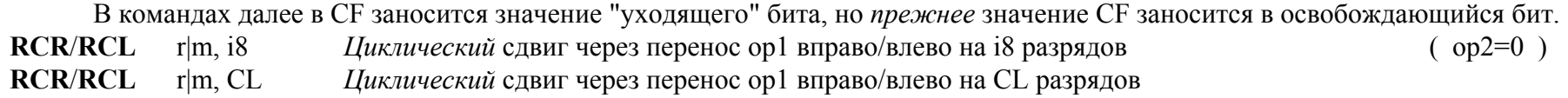

### Применение.

Быстрое умножение, деление <sup>и</sup> остаток от деления. Особенности деления отрицательных чисел. Правильность результата.